## **App-mappen maken in startmenu Windows 11**

Apps sneller vinden? Zet ze bij elkaar in mappen in het startmenu van Windows 11. Zet bijvoorbeeld alle weerapps bij elkaar.

## **Apps bundelen in startmenu**

Het startmenu van Windows 11 kan iets wat in Windows 10 niet kan: apps in een map zetten. Zet bijvoorbeeld alle spelletjes bij elkaar. Of alle apps die u nodig hebt voor (vrijwilligers)werk.

- Maak eerst alle apps die u in een map wilt zetten vast aan 'Start'. Klik daarvoor op de startknop (Windows-logo) > **Alle apps**.
- Rechtsklik op een app > **Aan Start vastmaken**.
- Klik op **Terug**.
- Maak dan een map. Klik op een van de apps, houd de muisknop ingedrukt en sleep de app bovenop een andere app.
- Laat de muisknop los.
- De apps staan in een map. Sleep eventueel andere apps op dezelfde manier naar de map.

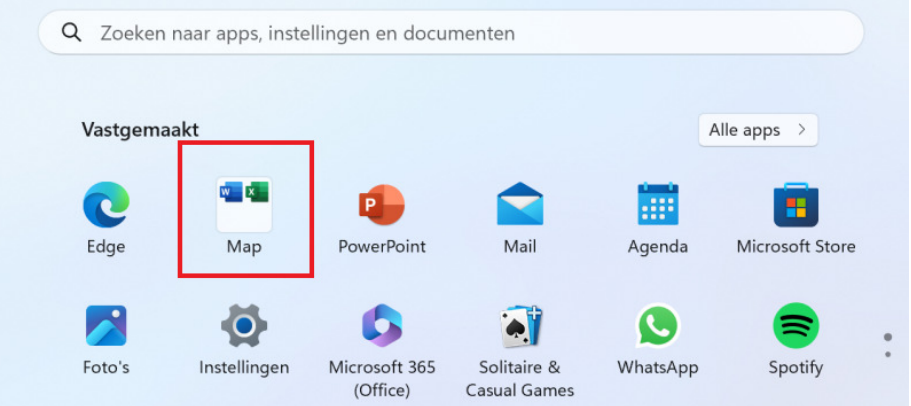

- De map een logische naam geven? Klik op de map en klik bovenaan op **Naam bewerken**.
- Typ een logische naam en druk op de Enter-toets.

## **App-map verwijderen**

Verwijder een app-map uit het startmenu door alle apps eruit te slepen.

- Klik op de startknop (Windows-logo).
- Klik op de map die weg mag.
- Klik op een van de apps, houd de muisknop ingedrukt en sleep de app naar buiten het venster van de map. Laat dan de muisknop los.
- Klik nog eens op de map die weg mag en sleep op dezelfde manier de andere apps eruit.
- Als er twee apps over zijn in de map en u sleept er eentje uit, verdwijnt de map vanzelf.

Bron: SeniorWeb Nieuwsbrief november 2023